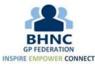

## EMIS Community (Clinical Services) Virtual Training (MS Teams)

15<sup>th</sup> February 2024 – (Revised) Programme

| Time          | Session                                                                                                 | Content to be covered                                                                                                    | Who would benefit                                                                                            | Prerequisites                                                                                                    |
|---------------|----------------------------------------------------------------------------------------------------|----------------------------------------------------------------------------------------------------|----------------------------------------------------------------------------------------------------|----------------------------------------------------------------------------------------------------|
| 13.00 - 14.00 | Using Appointment<br>Books<br>(Admin/Reception<br>staff/DSTs)                                           | <ol> <li>Creating session templates, slot types,<br/>appointments lengths, etc.</li> <li>Applying GP connect filters correctly (reserving<br/>slots)</li> <li>Patient journey         <ul> <li>Booking in patients (incl via GP Connect)</li> <li>Arriving patient</li> <li>Consultation</li> <li>How to record consent given by the patient<br/>for each appointment</li> <li>Consultation write-back</li> <li>Cancelling appointments (including doing<br/>this through EMIS Web)</li> </ul> </li> <li>Viewing consultations in EMIS web that were<br/>done in EMIS Community</li> </ol> | Practice managers, Admin (back<br>office) staff, Receptionists, Digital<br>Support Technicians               | <ol> <li>Participant logged into EMIS<br/>Community (Clinical Services)<br/>for attending session         <ul> <li>Smart card</li> <li>Active login</li> </ul> </li> <li>Test sessions already created<br/>for participants who do not<br/>need to learn how to create<br/>sessions</li> </ol>                                                                                                    |
| 14.00 - 14.45 | Searches,<br>troubleshooting,<br>functionalities,<br>technicalities, reporting<br>(DSTs/Advanced Users) | <ul> <li>Q&amp;A session focusing on things like:         <ul> <li>Searches e.g.</li> <li>number of appointments taken up by patients from particular practice in the PCN</li> <li>number of diabetes patients between the ages of 40 and 50 that were treated in EA clinics, would that be possible?</li> <li>Functionalities e.g. patient admin manager, formulary manager, etc.</li> </ul> </li> <li>Preparing for future use of the system</li> </ul>                                                                                                    | Digital Support Technicians,<br>Advanced users of EMIS<br>Community (Clinical Services) at<br>practices/BHNC | <ol> <li>Participant logged into EMIS<br/>Community (Clinical Services)<br/>for attending session         <ul> <li>Smart card</li> <li>Active login</li> </ul> </li> <li>Participant should be an<br/>active and confident user of<br/>EMIS Community who want<br/>to specialise in         <ul> <li>Technical support</li> <li>Searches</li> <li>Using the system<br/>efficiently</li> </ul> </li> </ol> |
| 15.00 - 16.00 | Consultations and                                                                                       | 1. Appointment Book Overview –                                                                                                    | Clinicians, Practice managers,                                                                               | 2. Participant logged into EMIS                                                                                                    |

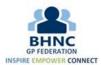

| Prescribing       | <ul> <li>Consultations Writeback (repeat</li> </ul> | Digital Support Technicians | Community (Clinical Services) |
|-------------------|-----------------------------------------------------|-----------------------------|-------------------------------|
| (Clinicians/DSTs) | prescriptions)                                      |                             | for attending session         |
|                   | <ul> <li>Remote Consultation</li> </ul>             |                             | a. Smart card                 |
|                   | 2. Loading in patients' record                      |                             | b. Active login               |
|                   | <ul> <li>Remote Consultation</li> </ul>             |                             | 3. Admin staff member who     |
|                   | 3. Managing Medication Screen                       |                             | created sessions should be    |
|                   | <ul> <li>Amending</li> </ul>                        |                             | available to support          |
|                   | <ul> <li>Ending</li> </ul>                          |                             | 4. Appointments must already  |
|                   | <ul> <li>Issuing Printed Only</li> </ul>            |                             | be created and fictional      |
|                   | 4. Adding Consultations – Consultation Write Back   |                             | patients booked for Clinician |
|                   | <ul> <li>Issuing EPS</li> </ul>                     |                             | to practice on                |
|                   | <ul> <li>Starting Medication</li> </ul>             |                             |                               |
|                   | 5. How to edit DXS forms within EMIS                |                             |                               |
|                   | 6. How to search for EMIS templates and forms incl. |                             |                               |
|                   | off line blood test forms                           |                             |                               |